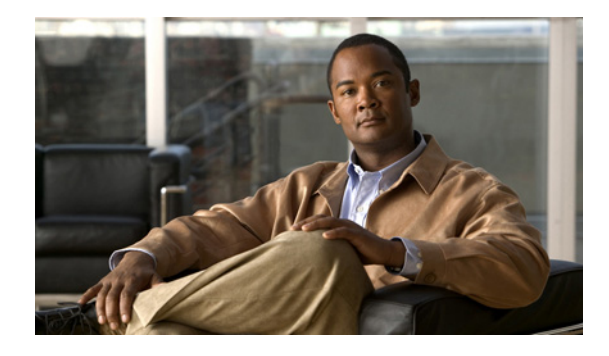

# **MPLS Static Labels**

#### **First Published: October 2002 Last Updated: July 13, 2007**

This document describes the Cisco MPLS Static Labels feature. It identifies the supported platforms, provides configuration examples, and lists related Cisco IOS command-line interface (CLI) commands.

#### **Finding Support Information for Platforms and Cisco IOS and Catalyst OS Software Images**

Use Cisco Feature Navigator to find information about platform support and Cisco IOS and Catalyst OS software image support. To access Cisco Feature Navigator, go to [http://www.cisco.com/go/cfn.](http://www.cisco.com/go/cfn) An account on Cisco.com is not required.

#### **History for the MPLS Static Labels feature**

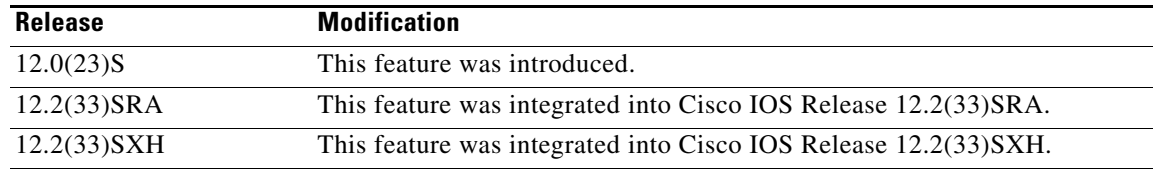

## **Contents**

- **•** [Feature Overview, page 2](#page-1-0)
- **•** [Prerequisites, page 2](#page-1-1)
- [Configuration Tasks, page 3](#page-2-0)
- **•** [Monitoring and Maintaining MPLS Static Labels, page 4](#page-3-0)
- **•** [Configuration Examples, page 5](#page-4-0)
- **•** [Additional References, page 6](#page-5-0)
- **•** [Command Reference, page 7](#page-6-0)
- **•** [Glossary, page 9](#page-8-0)

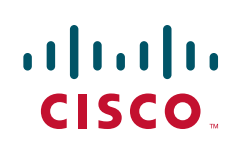

Ι

### <span id="page-1-0"></span>**Feature Overview**

Generally, label switching routers (LSRs) dynamically learn the labels they should use to label-switch packets by means of label distribution protocols that include:

- Label Distribution Protocol (LDP), the Internet Engineering Task Force (IETF) standard, used to bind labels to network addresses
- Resource Reservation Protocol (RSVP) used to distribute labels for traffic engineering (TE)
- Border Gateway Protocol (BGP) used to distribute labels for Multiprotocol Label Switching (MPLS) Virtual Private Networks (VPNs)

To use a learned label to label-switch packets, an LSR installs the label into its Label Forwarding Information Base (LFIB).

The MPLS Static Labels feature provides the means to configure statically:

- The binding between a label and an IPv4 prefix
- **•** The contents of an LFIB crossconnect entry

#### **Benefits**

#### **Static Bindings Between Labels and IPv4 Prefixes**

Static bindings between labels and IPv4 prefixes can be configured to support MPLS hop-by-hop forwarding through neighbor routers that do not implement LDP label distribution.

#### **Static Crossconnects**

Static crossconnects can be configured to support MPLS Label Switched Path (LSP) midpoints when neighbor routers do not implement either the LDP or RSVP label distribution, but do implement an MPLS forwarding path.

### **Restrictions**

- **•** The trouble shooting process for MPLS static labels is complex.
- **•** On a provider edge (PE) router for MPLS VPNs, there is no mechanism for statically binding a label to a customer network prefix (VPN IPv4 prefix).
- MPLS static crossconnect labels remain in the LFIB even if the router to which the entry points goes down.
- MPLS static crossconnect mappings remain in effect even with topology changes.
- MPLS static labels are not supported for label-controlled Asynchronous Transfer Mode (lc-atm).
- **•** MPLS static bindings are not supported for local prefixes.

## <span id="page-1-1"></span>**Prerequisites**

The network must support the following Cisco IOS features before you enable MPLS static labels:

- **•** Multiprotocol Label Switching (MPLS)
- **•** IP Cisco Express Forwarding

### <span id="page-2-0"></span>**Configuration Tasks**

See the following sections for the configuration tasks for the this feature:

- **•** [Configuring MPLS Static Prefix/Label Bindings, page 3](#page-2-1) (required)
- **•** [Verifying MPLS Static Prefix/Label Bindings, page 3](#page-2-2) (optional)
- **•** [Configuring MPLS Static Crossconnects, page 4](#page-3-1) (required)
- **•** [Verifying MPLS Static Crossconnect Configuration, page 4](#page-3-2) (optional)

### <span id="page-2-1"></span>**Configuring MPLS Static Prefix/Label Bindings**

To configure MPLS static prefix/label bindings, use the following commands beginning in global configuration mode:

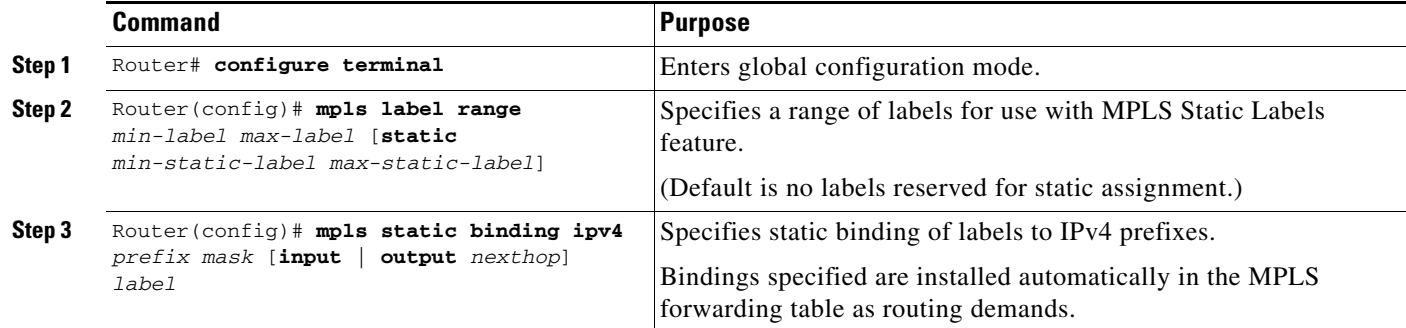

### <span id="page-2-2"></span>**Verifying MPLS Static Prefix/Label Bindings**

To verify the configuration for MPLS static prefix/label bindings, use this procedure:

**Step 1** Enter **show mpls label range** command. The output shows that the new label ranges do not take effect until a reload occurs:

```
Router# show mpls label range
```

```
Downstream label pool: Min/Max label: 16/100000
    [Configured range for next reload: Min/Max label: 200/100000]
Range for static labels: Min/Max/Number: 16/199
```
The following output from the **show mpls label range** command, executed after a reload, indicates that the new label ranges are in effect:

Router# **show mpls label range**

Downstream label pool: Min/Max label: 200/100000 Range for static labels: Min/Max/Number: 16/199

**Step 2** Enter the **show mpls static binding ipv4** command to show the configured static prefix/label bindings: Router# **show mpls static binding ipv4**

```
10.17.17.17/32: Incoming label: 251 (in LIB)
```
ו

```
 Outgoing labels:
    10.0.0.1 18
10.18.18.18/32: Incoming label: 201 (in LIB)
  Outgoing labels: 
10.0.0.1implicit-null
```
Router# **show mpls forwarding-table**

**Step 3** Use the **show mpls forwarding-table** command to determine which static prefix/label bindings are currently in use for MPLS forwarding.

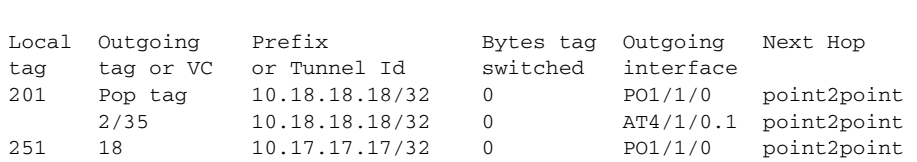

### <span id="page-3-1"></span>**Configuring MPLS Static Crossconnects**

To configure MPLS static crossconnects, use the following command beginning in global configuration mode:

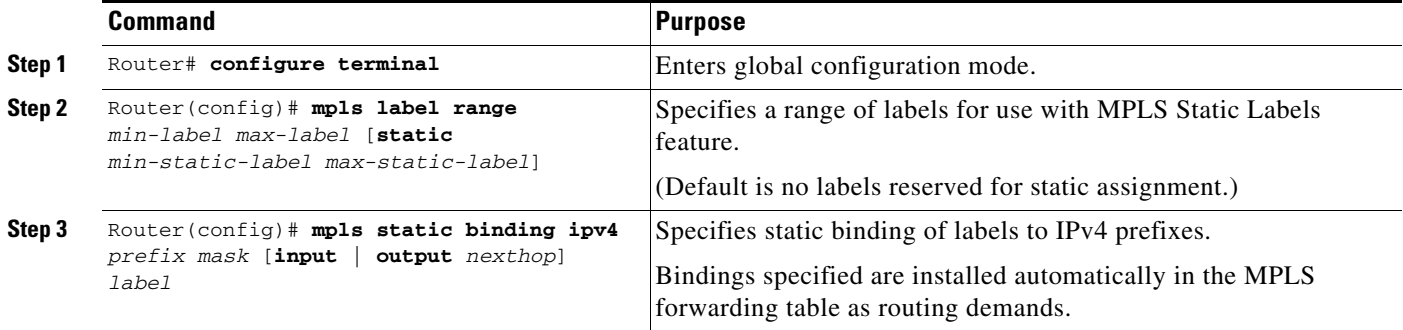

### <span id="page-3-2"></span>**Verifying MPLS Static Crossconnect Configuration**

To verify the configuration for MPLS static crossconnects, use this procedure:

**Step 1** Use the **show mpls static crossconnect** command to display information about crossconnects that have been configured:

Router# **show mpls static crossconnect** Local Outgoing Outgoing Next Hop label label interface 34 22 pos3/0 point2point (in LFIB)

## <span id="page-3-0"></span>**Monitoring and Maintaining MPLS Static Labels**

Refer to the following Table to monitor and maintain MPLS Static Labels.

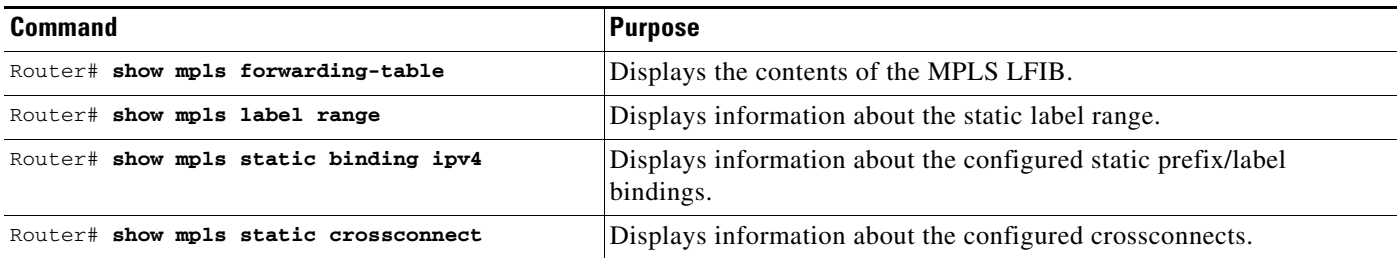

## <span id="page-4-0"></span>**Configuration Examples**

This section provides the following configuration examples for the MPLS Static Labels feature:

- **•** [Configuring MPLS Static Prefixes/Labels Example, page 5](#page-4-1)
- **•** [Configuring MPLS Static Crossconnects Example, page 6](#page-5-1)

### <span id="page-4-1"></span>**Configuring MPLS Static Prefixes/Labels Example**

In the following output, the **mpls label range** command reconfigures the range used for dynamically assigned labels from 16 to100000 to 200 to100000 and configures a static label range of 16 to199.

```
Router# configure terminal
```
Enter configuration commands, one per line. End with CNTL/Z. Router(config)# **mpls label range 200 100000 static 16 199**

```
% Label range changes take effect at the next reload.
Router(config)# end
```
In the following output, the **show mpls label range** command indicates that the new label ranges do not take effect until a reload occurs:

```
Router# show mpls label range
```

```
Downstream label pool: Min/Max label: 16/100000
    [Configured range for next reload: Min/Max label: 200/100000]
Range for static labels: Min/Max/Number: 16/199
```
In the following output, the **show mpls label range** command, executed after a reload, indicates that the new label ranges are in effect:

Router# **show mpls label range**

Downstream label pool: Min/Max label: 200/100000 Range for static labels: Min/Max/Number: 16/199

In the following output, the **mpls static binding ipv4** commands configure static prefix/label bindings. They also configure input (local) and output (remote) labels for various prefixes:

Router# **configure terminal**

```
Enter configuration commands, one per line. End with CNTL/Z.
Router(config)# mpls static binding ipv4 10.0.0.0 255.0.0.0 55
```
Ι

```
Router(config)# mpls static binding ipv4 10.0.0.0 255.0.0.0 output 10.0.0.66 2607
Router(config)# mpls static binding ipv4 10.6.0.0 255.255.0.0 input 17
Router(config)# mpls static binding ipv4 10.0.0.0 255.0.0.0 output 10.13.0.8 explicit-null
Router(config)# end
```
In the following output, the **show mpls static binding ipv4** command displays the configured static prefix/label bindings:

```
Router# show mpls static binding ipv4
```

```
10.0.0.0/8: Incoming label: none;
  Outgoing labels:
10.13.0.8 explicit-null
10.0.0.0/8: Incoming label: 55 (in LIB)
  Outgoing labels:
     10.0.0.66 2607
10.66.0.0/16: Incoming label: 17 (in LIB)
  Outgoing labels: None
```
#### <span id="page-5-1"></span>**Configuring MPLS Static Crossconnects Example**

In the following output, the **mpls static crossconnect** command configures a crossconnect from incoming label 34 to outgoing label 22 out interface pos3/0:

```
Router# configure terminal
Enter configuration commands, one per line. End with CNTL/Z.
Router(config)# mpls static crossconnect 34 pos3/0 22
```
Router(config)# **end**

In the following output, the **show mpls static crossconnect** command displays the configured crossconnect:

Router# **show mpls static crossconnect**

Local Outgoing Outgoing Next Hop label label interface 34 22 pos3/0 point2point (in LFIB)

### <span id="page-5-0"></span>**Additional References**

The following sections provide references related to the MPLS Static Labels feature.

## **Related Documents**

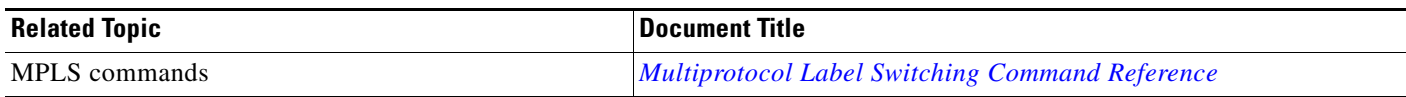

### **Standards**

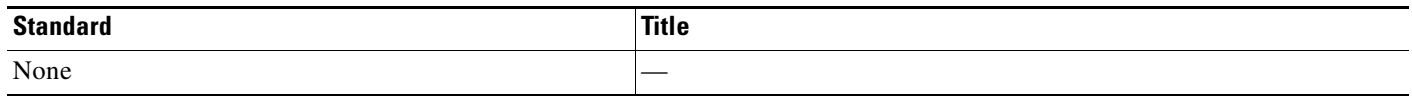

### **MIBs**

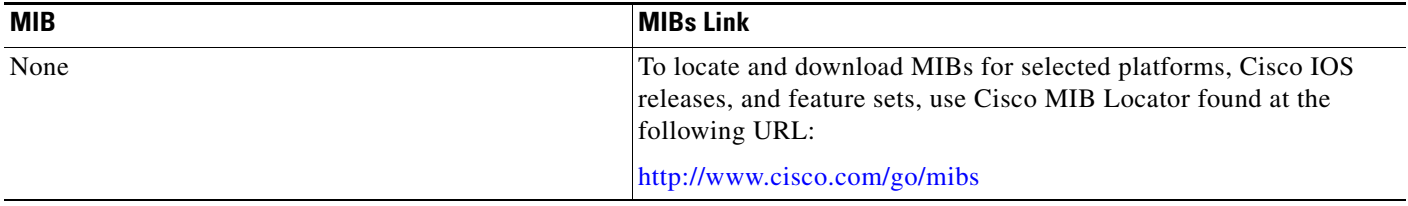

## **RFCs**

 $\Gamma$ 

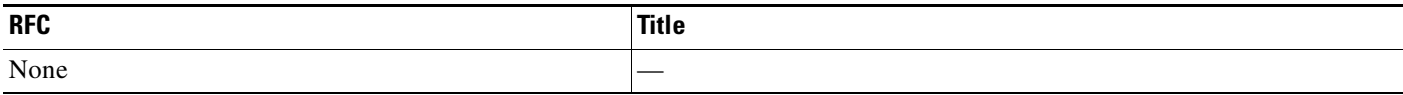

## **Technical Assistance**

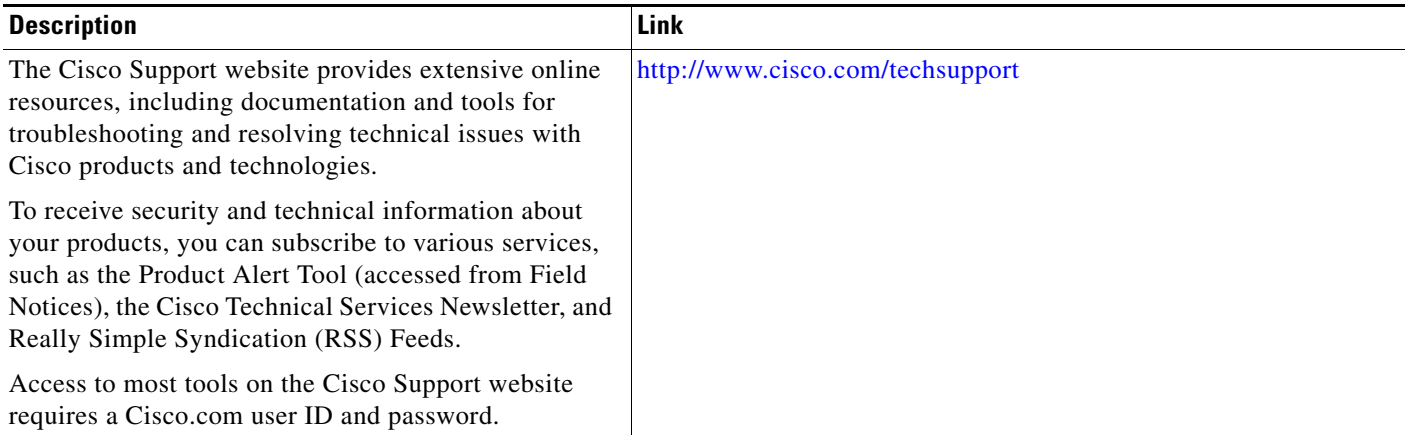

# <span id="page-6-0"></span>**Command Reference**

The following commands are introduced or modified in the feature or features documented in this

 $\mathbf I$ 

module. For information about these commands, see the *Cisco IOS Multiprotocol Label Switching Command Reference* at [http://www.cisco.com/en/US/docs/ios/mpls/command/reference/mp\\_book.html](http://www.cisco.com/en/US/docs/ios/mpls/command/reference/mp_book.html). For information about all Cisco IOS commands, go to the Command Lookup Tool at <http://tools.cisco.com/Support/CLILookup> or to the *Cisco IOS Master Commands List*.

- **• debug mpls static binding**
- **• mpls label range**
- **• mpls static binding ipv4**
- **• mpls static crossconnect**
- **• show mpls label range**
- **• show mpls static binding ipv4**
- **• show mpls static crossconnect**

## <span id="page-8-0"></span>**Glossary**

**BGP**—Border Gateway Protocol. The predominant interdomain routing protocol used in IP networks.

**Border Gateway Protocol**—See BGP.

**FIB**—Forwarding Information Base. A table that contains a copy of the forwarding information in the IP routing table.

**Forwarding Information Base**—See FIB.

**label**—A short, fixed-length identifier that tells switching nodes how the data (packets or cells) should be forwarded.

**label binding**—An association between a label and a set of packets, which can be advertised to neighbors so that a label switched path can be established.

**Label Distribution Protocol**—See LDP.

**Label Forwarding Information Base**—See LFIB.

**label imposition**—The act of putting the first label on a packet.

**label switching router**—See LSR.

**LDP**—Label Distribution Protocol. The protocol that supports MPLS hop-by-hop forwarding by distributing bindings between labels and network prefixes.

**LFIB**—Label Forwarding Information Base. A data structure in which destinations and incoming labels are associated with outgoing interfaces and labels.

**LSR**—label switching router. A Layer 3 router that forwards a packet based on the value of an identifier encapsulated in the packet.

**MPLS**—Multiprotocol Label Switching. An industry standard on which label switching is based.

**MPLS hop-by-hop forwarding**—The forwarding of packets along normally routed paths using MPLS forwarding mechanisms.

**Multiprotocol Label Switching**—See MPLS.

**Resource Reservation Protocol**—See RSVP.

**RIB**—Routing Information Base. A common database containing all the routing protocols running on a router.

**Routing Information Base**—See RIB.

**RSVP**—Resource Reservation Protocol. A protocol for reserving network resources to provide quality of service guarantees to application flows.

**traffic engineering**—Techniques and processes used to cause routed traffic to travel through the network on a path other than the one that would have been chosen if standard routing methods were used.

**Virtual Private Network**—See VPN.

**VPN**—Virtual Private Network. A network that enables IP traffic to use tunneling to travel securely over a public TCP/IP network.

Ι

CCVP, the Cisco logo, and Welcome to the Human Network are trademarks of Cisco Systems, Inc.; Changing the Way We Work, Live, Play, and Learn is a service mark of Cisco Systems, Inc.; and Access Registrar, Aironet, Catalyst, CCDA, CCDP, CCIE, CCIP, CCNA, CCNP, CCSP, Cisco, the Cisco Certified Internetwork Expert logo, Cisco IOS, Cisco Press, Cisco Systems, Cisco Systems Capital, the Cisco Systems logo, Cisco Unity, Enterprise/Solver, EtherChannel, EtherFast, EtherSwitch, Fast Step, Follow Me Browsing, FormShare, GigaDrive, HomeLink, Internet Quotient, IOS, iPhone, IP/TV, iQ Expertise, the iQ logo, iQ Net Readiness Scorecard, iQuick Study, LightStream, Linksys, MeetingPlace, MGX, Networkers, Networking Academy, Network Registrar, PIX, ProConnect, ScriptShare, SMARTnet, StackWise, The Fastest Way to Increase Your Internet Quotient, and TransPath are registered trademarks of Cisco Systems, Inc. and/or its affiliates in the United States and certain other countries.

All other trademarks mentioned in this document or Website are the property of their respective owners. The use of the word partner does not imply a partnership relationship between Cisco and any other company. (0711R)

Any Internet Protocol (IP) addresses used in this document are not intended to be actual addresses. Any examples, command display output, and figures included in the document are shown for illustrative purposes only. Any use of actual IP addresses in illustrative content is unintentional and coincidental.

© 2007 Cisco Systems, Inc. All rights reserved.